## **How do I get my digital photos onto the computer?**

**Run the software that came with your camera**. Pop the CD into your computer and go through the setup steps. The only way you'll be able to transfer is if you have the software installed. If you bought the camera used or, for one reason or another, just don't seem to have the CD, you can probably find a used or maybe even a new one on eBay. You might be able to find it somewhere else as well.

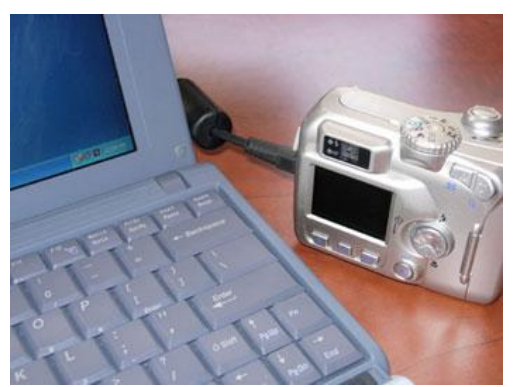

## **Connect the camera to the computer**.

The pictures aren't going to the computer if there is no cord to connect them. You'll usually hear a sound or something will popup if the camera is connected properly and working.

**Sync the camera to the computer and transfer the pictures**. With most camera software, as soon as you connect the camera to the computer and it recognizes it, something will pop up asking if you would

like to sync the pictures to the computer. After that it's pretty self-explanatory. If nothing pops up or it never was supposed to pop up in the first place, open the camera program. Most likely you'll be able to find your way from there. If not, read your camera manual. It should tell you even more than this how-to.

**Another option is to buy a Memory Card Reader**. They will go by the name " 6 in One, 12 in one, USB Reader Writer or Flash Memory Card Reader Writer. They allow all memory sticks and cards to be recognized by your computer. On Windows XP and Windows 7 you just plug it in and find it as another drive on My Computer.

## **How do I back up my photos?**

There are a number of options for 'backing up' your data.

Copy data to CD, DVD, USB stick, hard drive, external hard drive or 'online' storage.

It will usually depend on the amount of data and what it is. For photos, especially ones that are unique and/or special it is usual to have 2 copies using 2 different media. So, make copies to CD or DVD and maybe also use your Internet Service Provider (ISP) for 'on-line' storage.

You can easily back up your digital photos on a CD or DVD with Windows. Just follow these [step-by-step directions,](http://www.microsoft.com/windowsxp/using/digitalphotography/printit/archive.mspx) and in no time you'll have your pictures securely backed up for years to come. Be sure to store your disc in a safe place, like a fireproof safe or

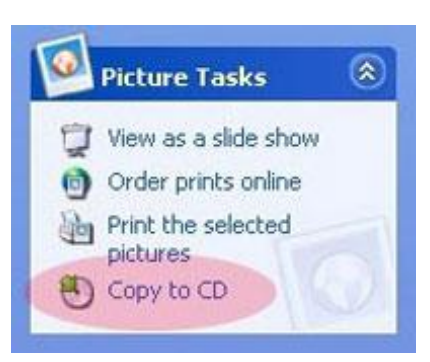

safety deposit box. Its also a good idea to store them AWAY from the usual location. For 'on-line' storage, consult your ISPs' provision.

It is usual to get up to 5 Gb of space, depending on your contract. Moving files is usually straightforward using an 'Explorer' type interface.